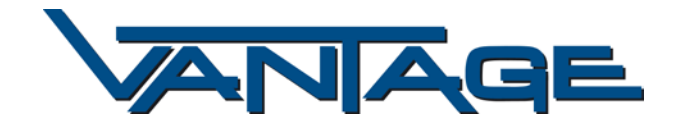

Release note **Deutsch**

## **WICHTIG** bitte lesen:

Bitte auch die "History Note" lesen, für bereits implementierte Funktionen. Sollte nach dem Update Probleme auftreten, führen Sie einen Werksreset mit dem Menüpunkt "Installation/Grundeinstellungen/Werkseinstellungen" durch.

Bitte sichern Sie vor dem Werksreset Ihre Einstellungen -> Menü/Kanaleinstellungen/Software Manager

So führen Sie ein Softwareupdate durch:

- 1. Entpacken Sie die Datei auf einen USB-Datenträger.
- 2. Jetzt verbinden Sie das USB Gerät mit den Receiver,
- 3. Am Receiver wählen Sie über das Menü/Multimedia/USB das Updatefile "\*.dlp" vom USB-Datenträger
- 4. Bestätigen Sie die Abfrage mit "Ja"
- 5. Das Update ist abgeschlossen wenn der Receiver neu startet.

## **09.07.2010 Version 2.61**

Verbesserungen:

- Aufnahme Bugfix
	- o Fehler wie Bild- und Tonaussetzer sind behoben. Dies gillt nur für Aufnahmen die mit der neuen Software gemacht werden. Die Änderung hat keinen Einfluss auf die bereits gemachten Aufnahmen
- Kanallisten Update
	- o ARD und ZDF HD auf den ersten beiden Plätzen

Mit freundlichen Grüßen

Euer VANTAGE - Support